## **Change a Site's Permissions From Chrome**

This method works when you've already set the permissions for the microphone or camera and want to change them while visiting that particular site.

Go to the website for which you want to change the permissions and click the lock icon on the leftmost side of the Chrome Browser.

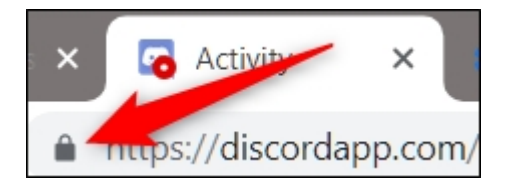

From the menu that appears, click either the microphone or camera, then from the drop-down menu, select "Allow" or "Block," then click the X to save your changes.

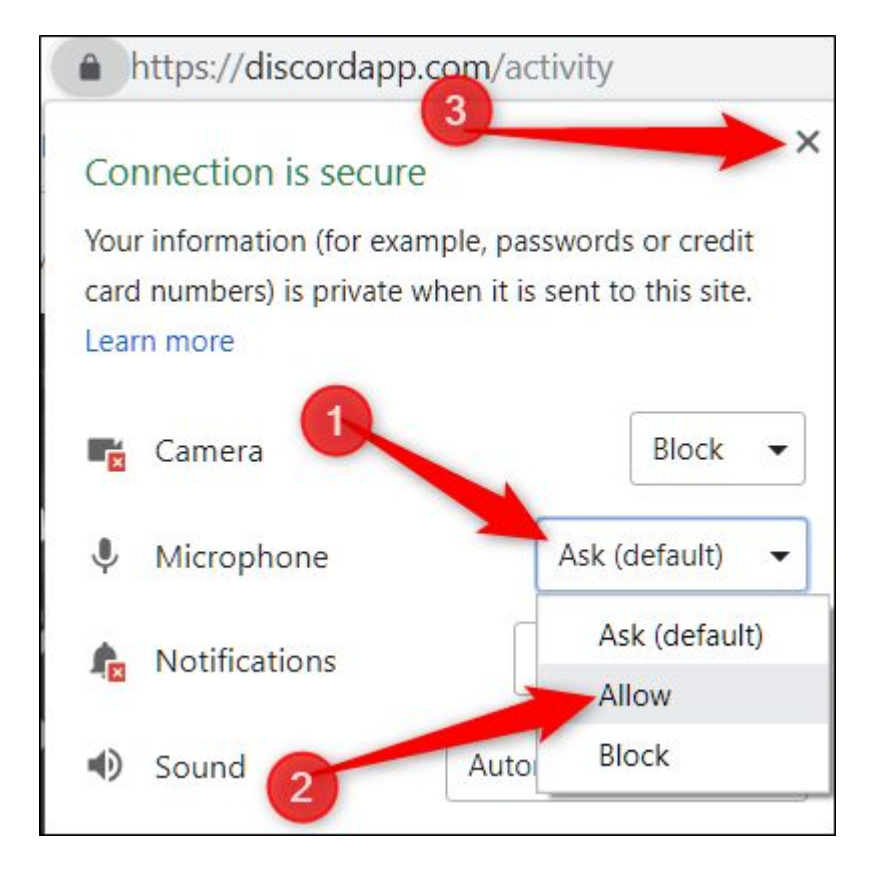

After saving your decision, you will have to reload the page for the changes to take effect.

When a site has access to your microphone or camera, an icon will appear in the Chrome Browser on the right side. If you click this icon, you can choose always to block access or to continue allowing the site to have access. Again, you must reload the page for any changes to take effect.

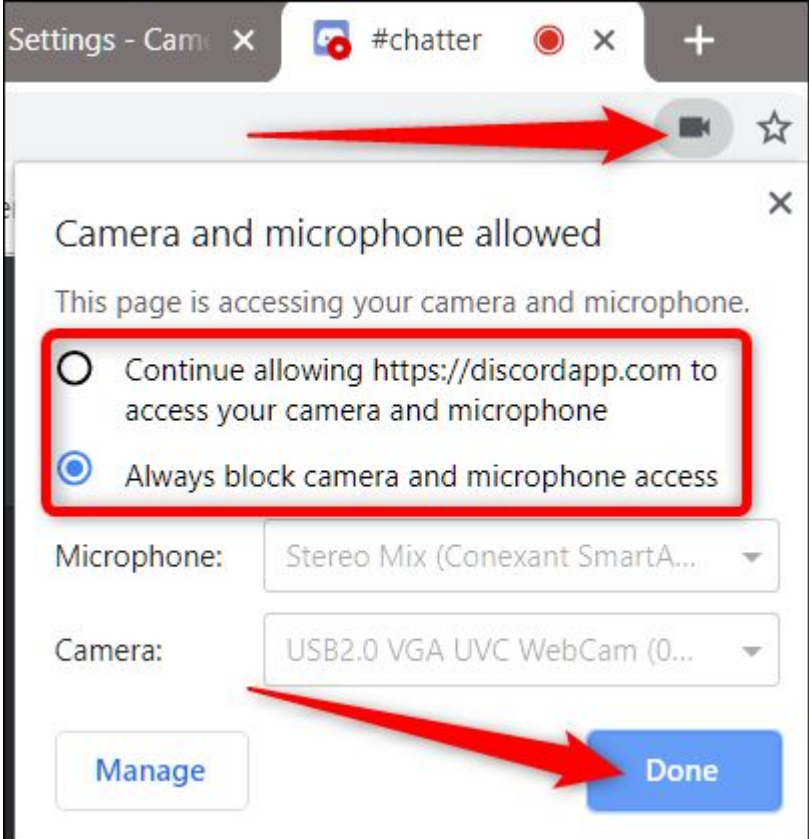

## **How to View Permissions From Chrome Settings**

To view your microphone and camera permissions from Chrome's settings, click the menu icon, and then click on "Settings." Alternatively, you can type chrome://settings/ into the Omnibox to go directly there.

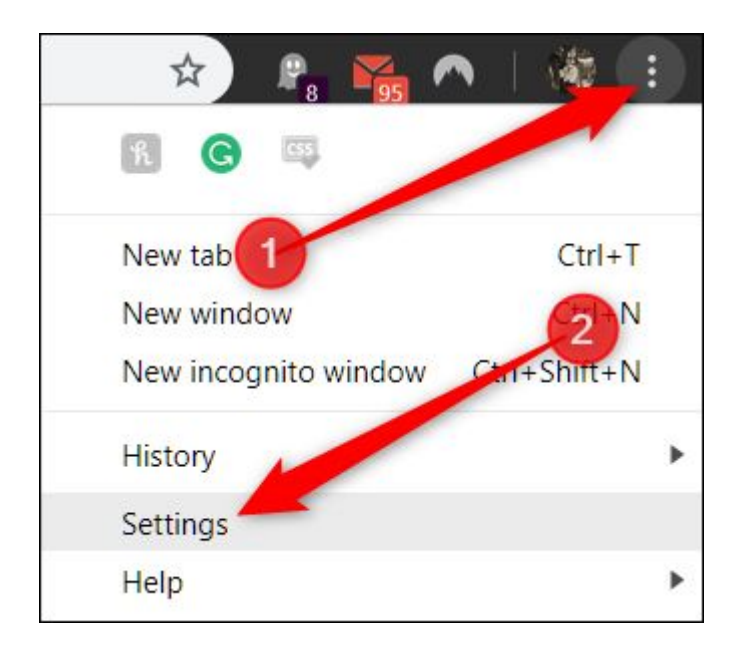

Once in the Settings tab, scroll down to the bottom and click on "Advanced."

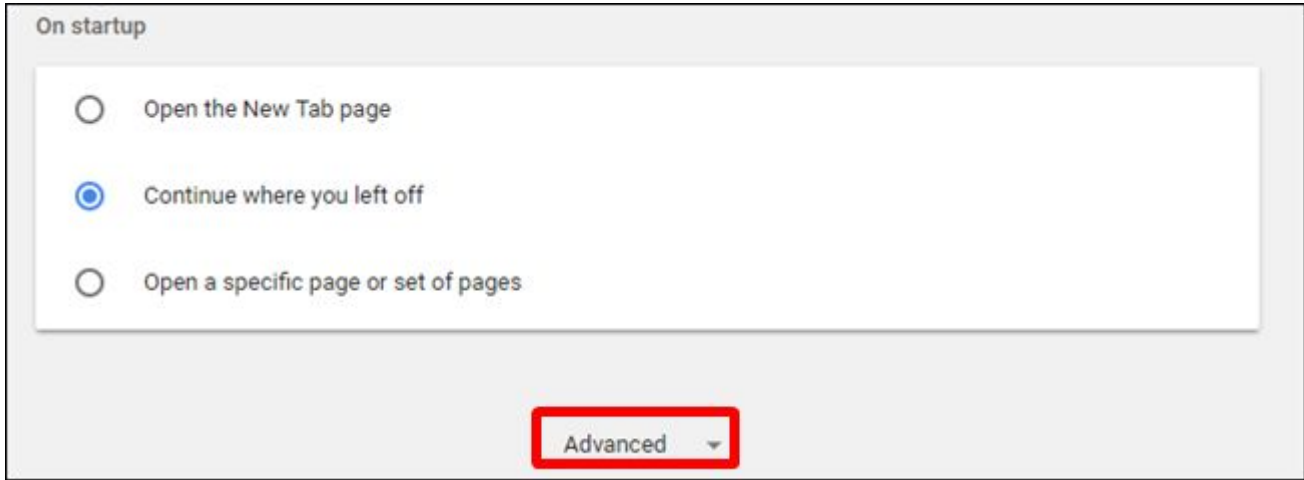

Scroll down a little bit more until you see "Content Settings." Click on it.

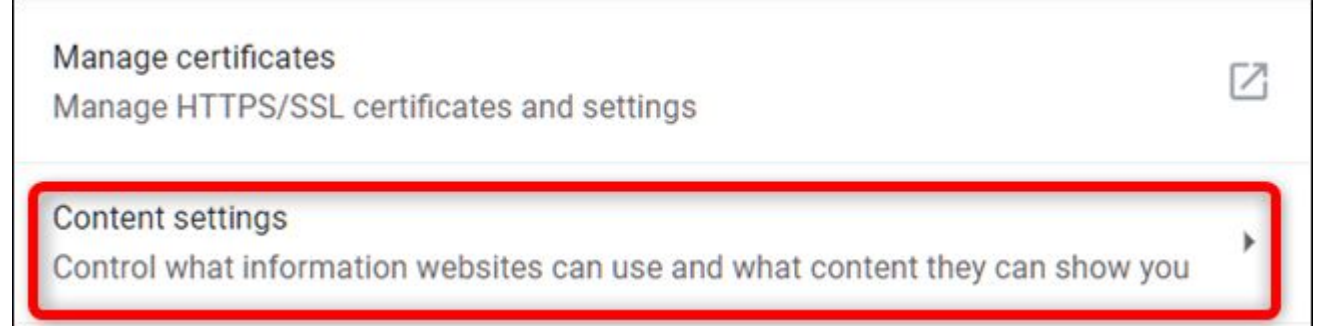

Once inside Content Settings, click on either "Microphone" or "Camera" to adjust its permissions.

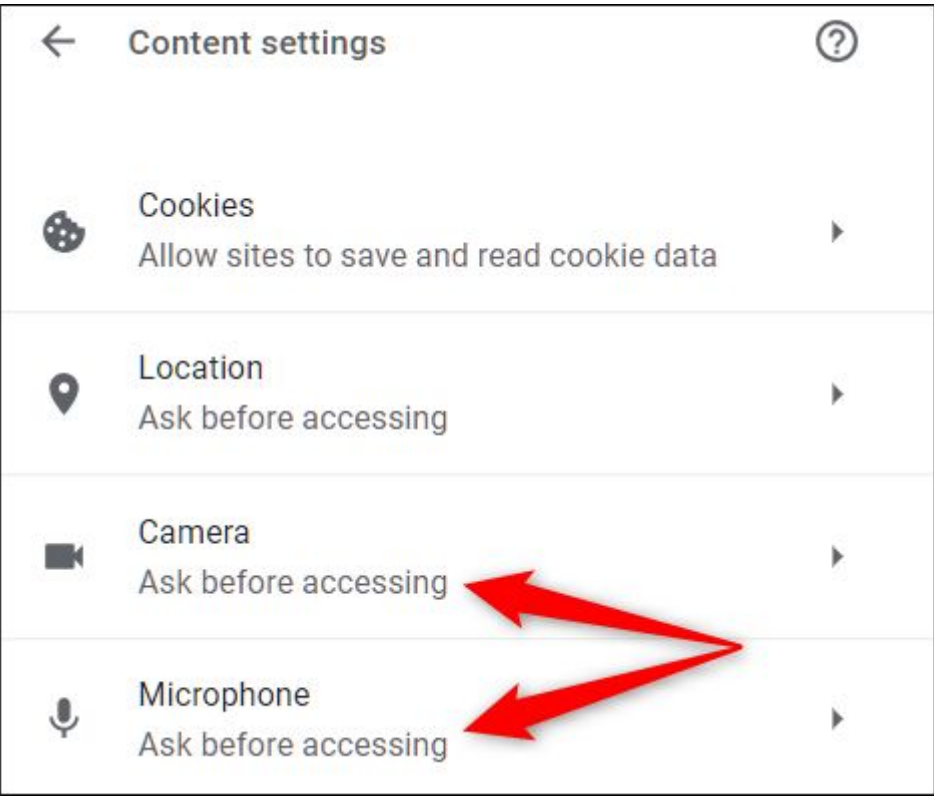

Although you can't manually add a site to the allow or block list from Settings, you can see a list of every site you've allowed or denied access to on this page. Then to remove items you've previously allowed or blocked access, all you have to do is click the trash can icon next to a site.

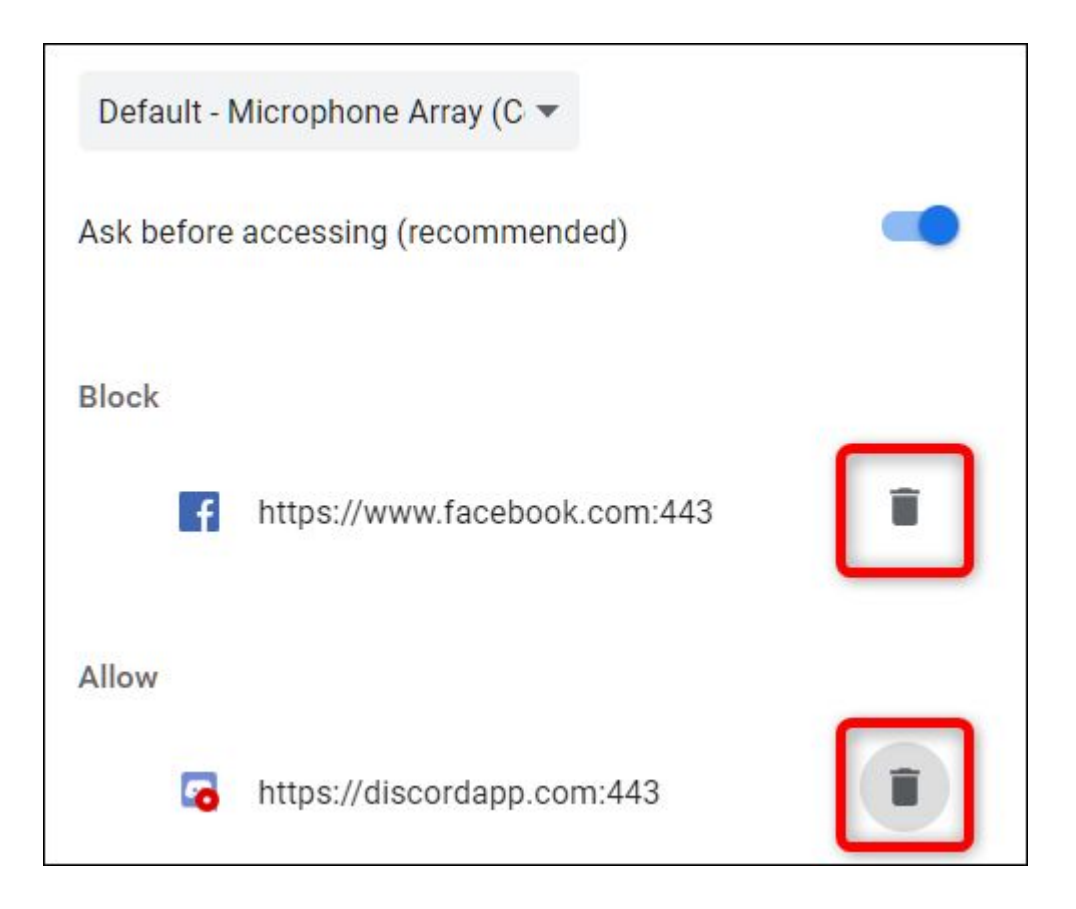

After you've removed a site from either list, the next time you go to the site, you will be prompted for permission to access the microphone or camera when the site requests it again.

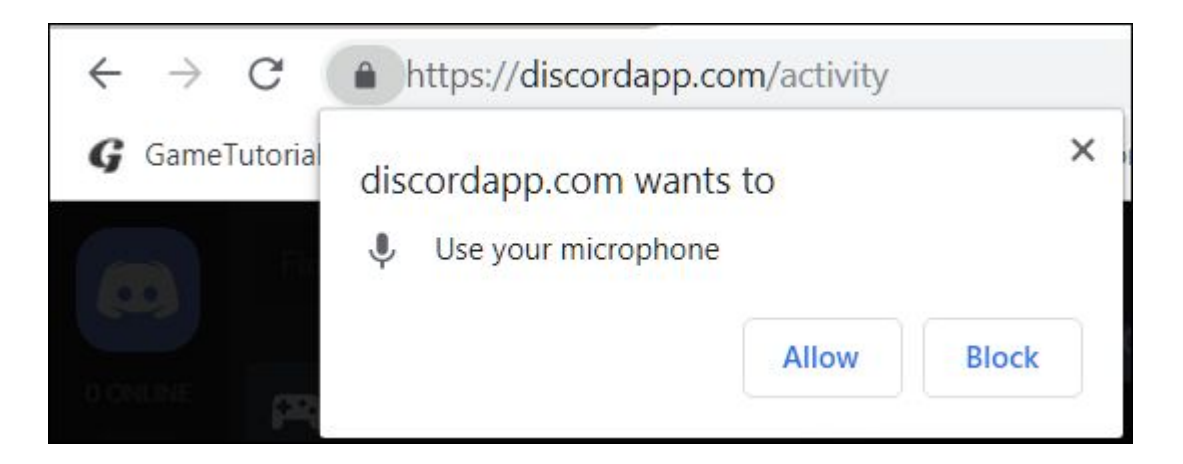

While you can't have Chrome globally deny—or grant, for that matter—all access to your camera and microphone but if you'd instead not be prompted to make a decision, head back to either "Microphone" or "Camera" in Chrome's Content Settings.

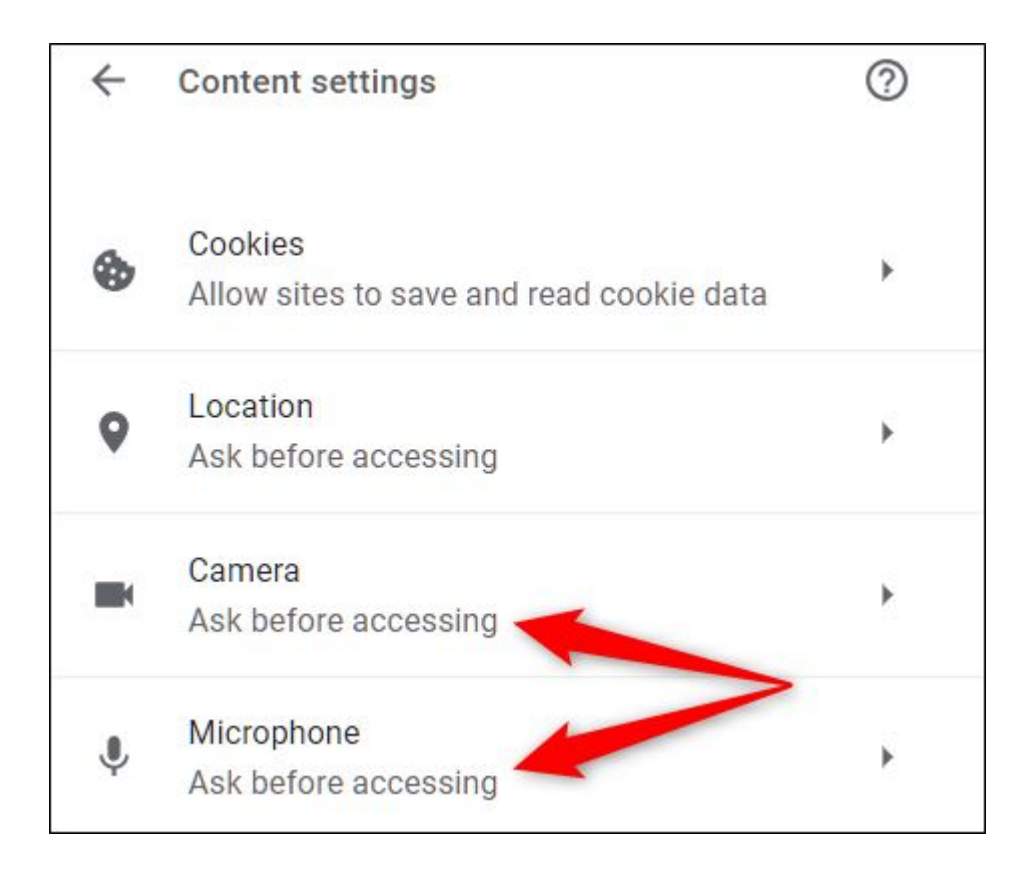

While you're back in this menu, toggle "Ask Before Accessing" to the off position. Although this isn't recommended, you won't be prompted to allow or deny a website's access to your microphone and camera until you toggle this switch back on.

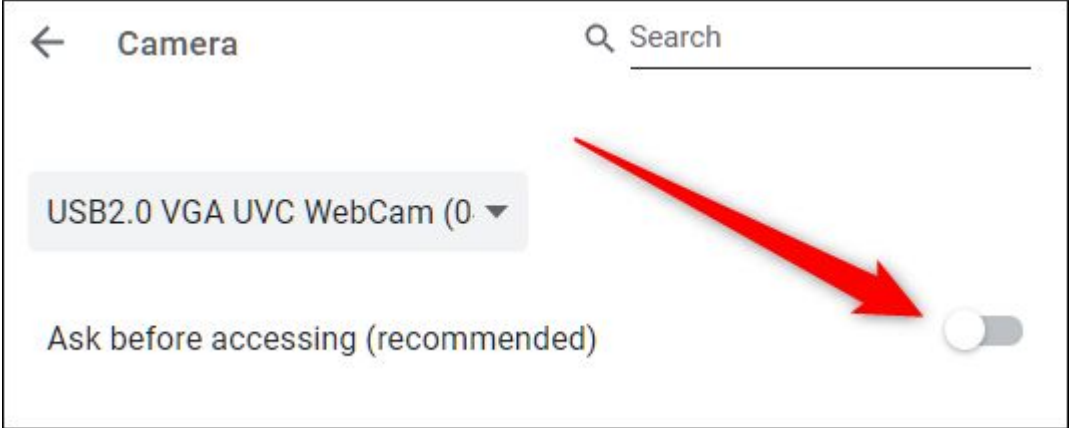

This method acts as a slight loophole to never granting access without actually denying anything. From nowon, you will no longer receive a prompt when a site requests access to your device. To receive prompts again, go back into the settings panel and re-enable "Ask Before Accessing."